# **EK-4**

## **LCD EKRAN KULLANIMI**

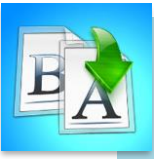

**İÇİNDEKİLER**

- Giriş
- Lcd Kullanımı
- 16\*2 LCD Bağlantıları
- LCD kullanımı İçin Gereken Malzemeler
- LCD Uygulaması
- LiquidCrystal Kütüphanesi ve Fonksiyonları

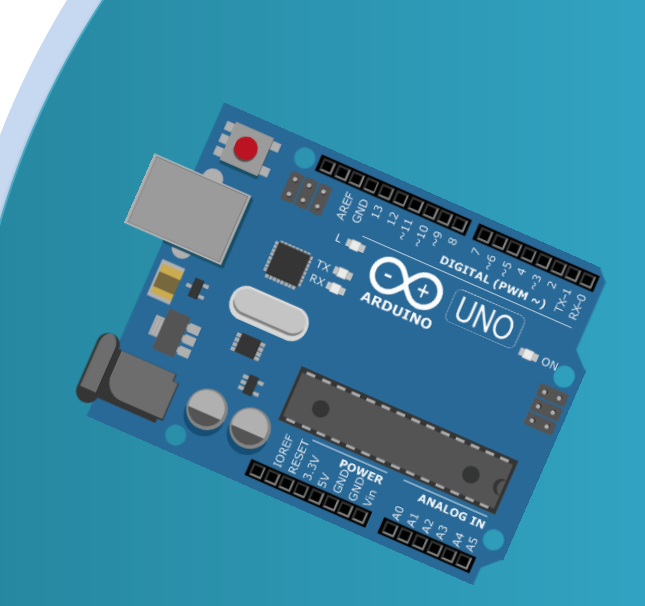

# **TEMEL ARDUINO EĞİTİMİ**

**MODÜL 3**

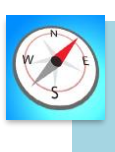

- Bu üniteyi çalıştıktan sonra;
	- LCD Ekranda yazı yazdırır.
	- LCD Ekran bağlantılarını yapar.
	- LCD Ekran için geren kodları bilir.
	- Lcd Ekran için gereken pinlerin ne olduğunu bilir.

## **LCD EKRAN KULLANIMI**

Sıvı Kristal LCD ekranlar, düşük enerji tüketimleri nedeniyle oldukça yaygın olarak kullanılmaktadır. Nokta matrisi mantığına göre çalışan çalışan bu elektronik gösterge elemanlar, zamanla katot ışın ekranların yerine almıştır.

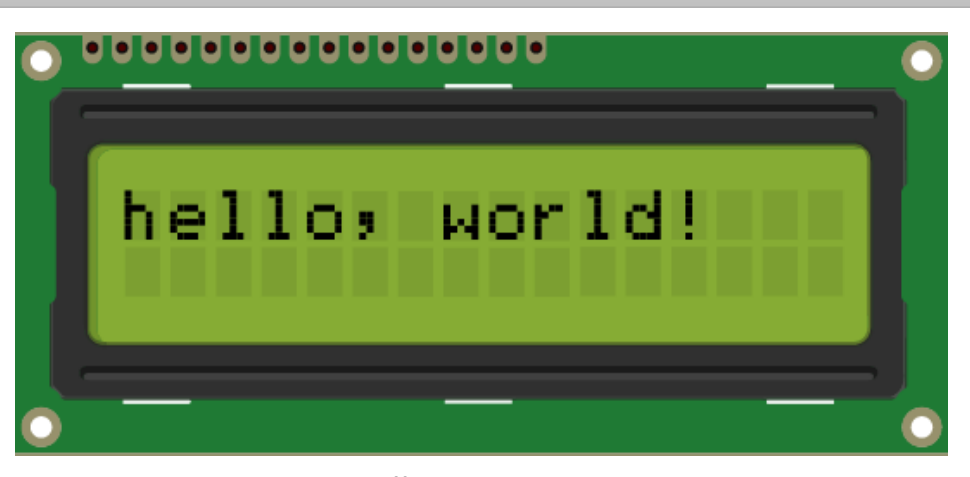

## **16\*2 BAĞLANTILARI**

Bu dersimiz boyunca daha öncede belirtmiş olduğumuz gibi HD44780 sürücüsü ile uyumlu 16×2 LCD kullanacağız. Kullanacağımız LCD'nin bağlantıları bağlantı pinlerinin numaraları ve adları aşağıdaki resimdeki gibidir. Bu bağlantı bacakları ile bilgiyi aşağıdaki tabloda bulabilirsiniz.

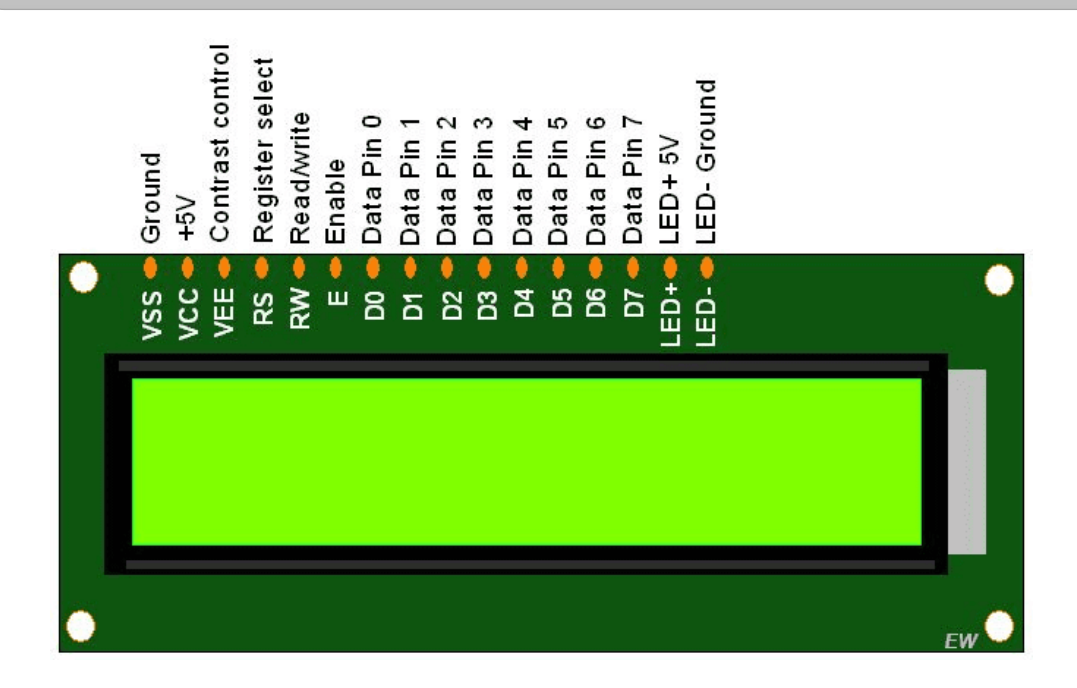

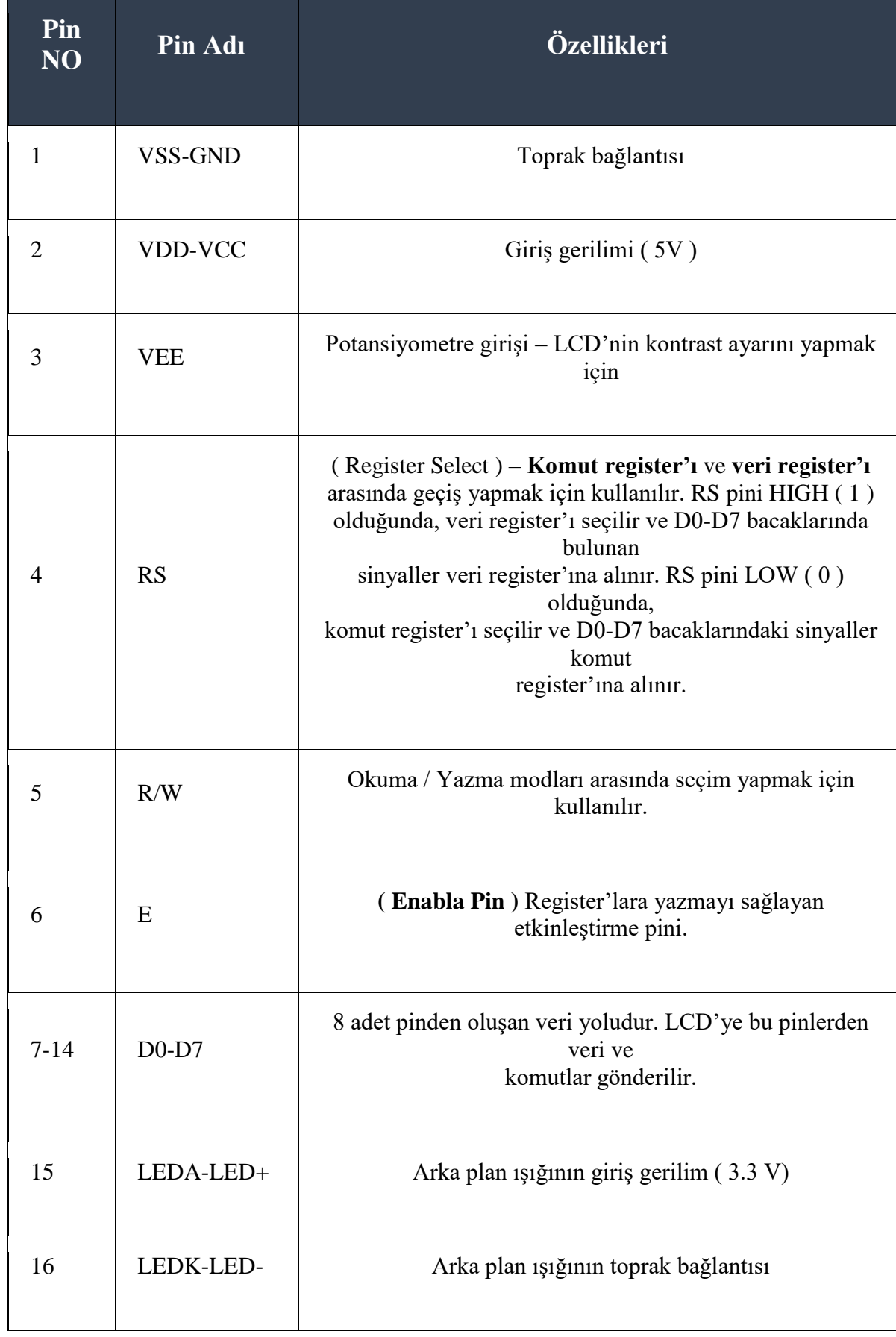

## **UYGULAMA: LCD UYGULAMASI**

Bu bölümde ne öğreneceğiz!

LCD ekranına yazı yazdırılması

#### Gerekli olan malzemeler:

- I. Bilgisayar ve USB Kablo
- II. Arduino Uno
- III. Breadboard
- IV. LCD-Hitachi HD44780 Sürücüsü İle Uyumlu LCD Ekran
- V. 10k ohm Potansiyometre
- VI. 1 tane 220 ohm Direnç
- VII. Dişi-Erkek Jumper kablo

**1 DEVRE ŞEMASI:** Aşağıdaki gibi devremizin bağlantılarını yapalım.

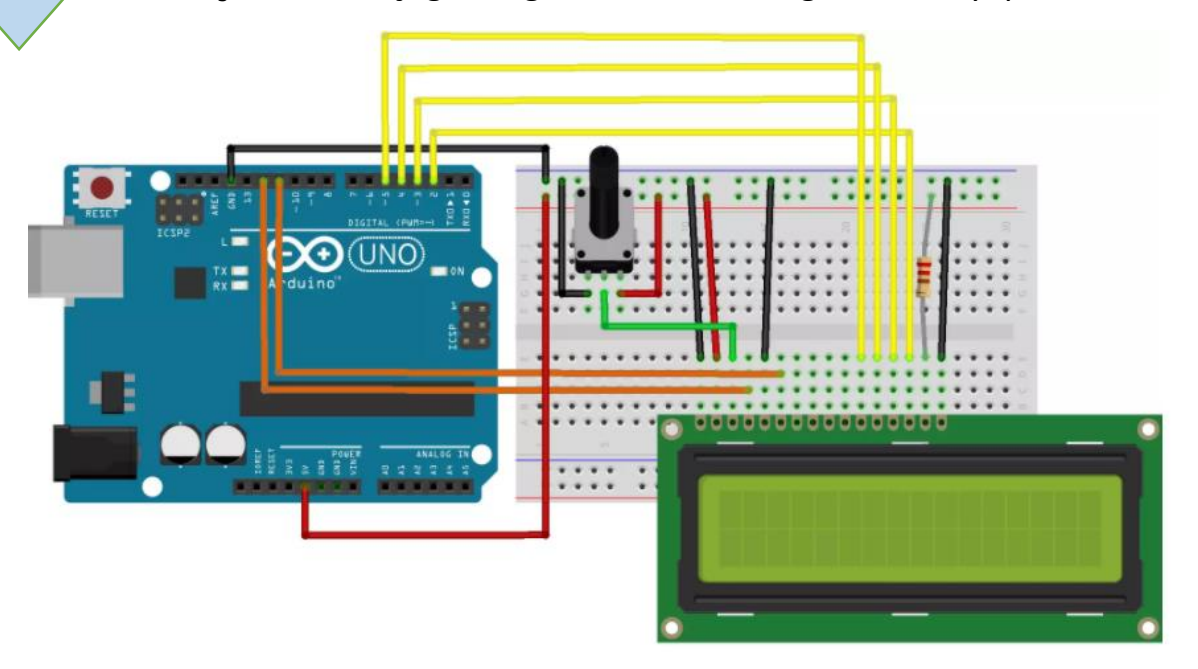

- Devrede kullandığımız direnç, LCD' deki arka ışık parlaklığını ayarlar. Eğer elimizde farklı dirençler mevcutsa onlar da kullanılabilir.
- LCD ekranımızdaki kontrastı ayarlamak için Potansiyometre kullandık.

**2**

**LiquidCrystal Kütüphanesi ve Fonksiyonları:** Aşağıdaki adımları takip ederek **LiquidCrystal** kütüphanesini programa ekleriz.

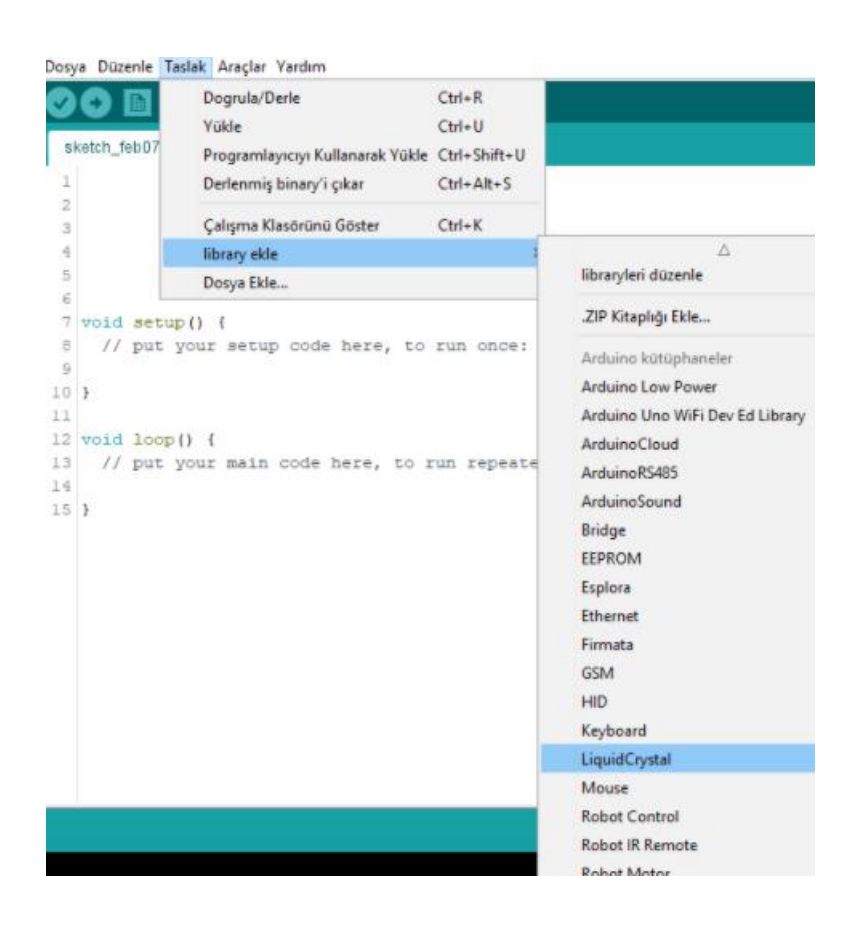

 **ARDUİNO KODU:** Yukarda oluşturduğumuz devrenin çalışması için

gereken kodlar:

**3**

```
\mathbf{1}#include <LiquidCrystal.h> //LiquidCrystal kütüphanesini kullanmak için
 \overline{2}LiquidCrystal 1cd(12, 11, 5, 4, 3, 2); //LCD bağlantıları
 \overline{3}\overline{4}5 * void setup() {\, 6 \,lcd.begin(16, 2); //Kullandığımız LCD nin 16*2 boyutlarında olduğu belirtiliyor
 \mathbf 78 lcd.print("hello, world!");
 \overline{9}10 }
1112 \times void loop() {
13 - \}
```
## **LCD EKRAN GÖRÜNTÜSÜ**

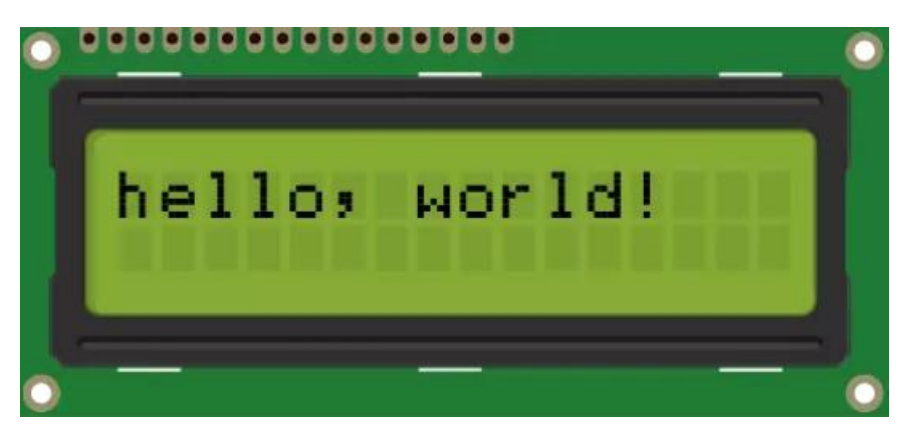

## **LCD EKRAN KULLANIM FONKSİYONLARI**

#### **LiquidCrystal ()**

 Kütüphanemizin yapıcı fonksiyondur. Bu fonksiyon aracılığıyla bir LiquidCrystal nesne oluşturabilir ve bu nesnenin özelliklerine kullanarak bağlantılarını yaptığımız LCD ekranımızın kontrol edebiliriz. Bu yapıcı fonksiyonun 4 farklı kullanım şekli bulunmaktadır.

## **KULLANIM ŞEKLİ**

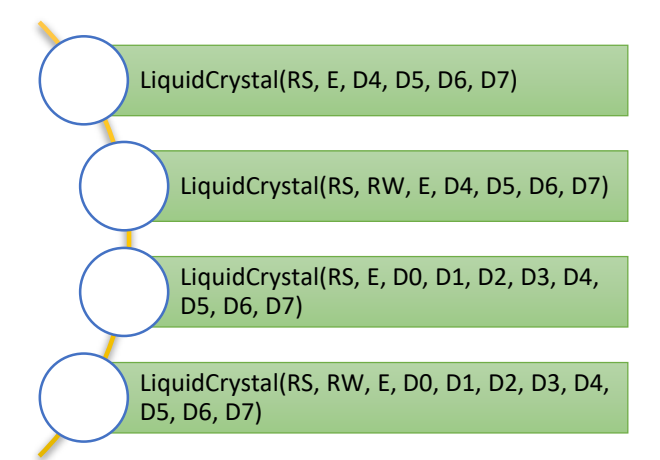

#### **Print ()**

 LCD ekrana veri yazdırmak için kullanılır. print() fonksiyonuna parametre olarak verilen veriyi ekran imlecinin bulunduğu yerden başlayarak LCD ekran üzerinde gösterilmesini sağlar. Ekran imlecinin kullanımı için **setCursor ()** fonksiyonunu inceleyebilirsiniz.

#### print(veri)

print(veri, taban)

Bu veri char, byte, int, long veya string gibi her hangi bir türde olabilir.

taban parametresi ikilik taban için BIN, onluk taban için DEC, sekizlik taban için OCT ve on altılık taban için HEX değerleri ile kullanılır.

**LiquidCrystal kütüphanesi kullanırken Register Select, Enable ve en az 4'lü data bağlantılarını kullanmak zorunlu bir durumdur. Kullanım şekline göre Read / Write ve 8'li data bağlantıları kullanılabilir.**

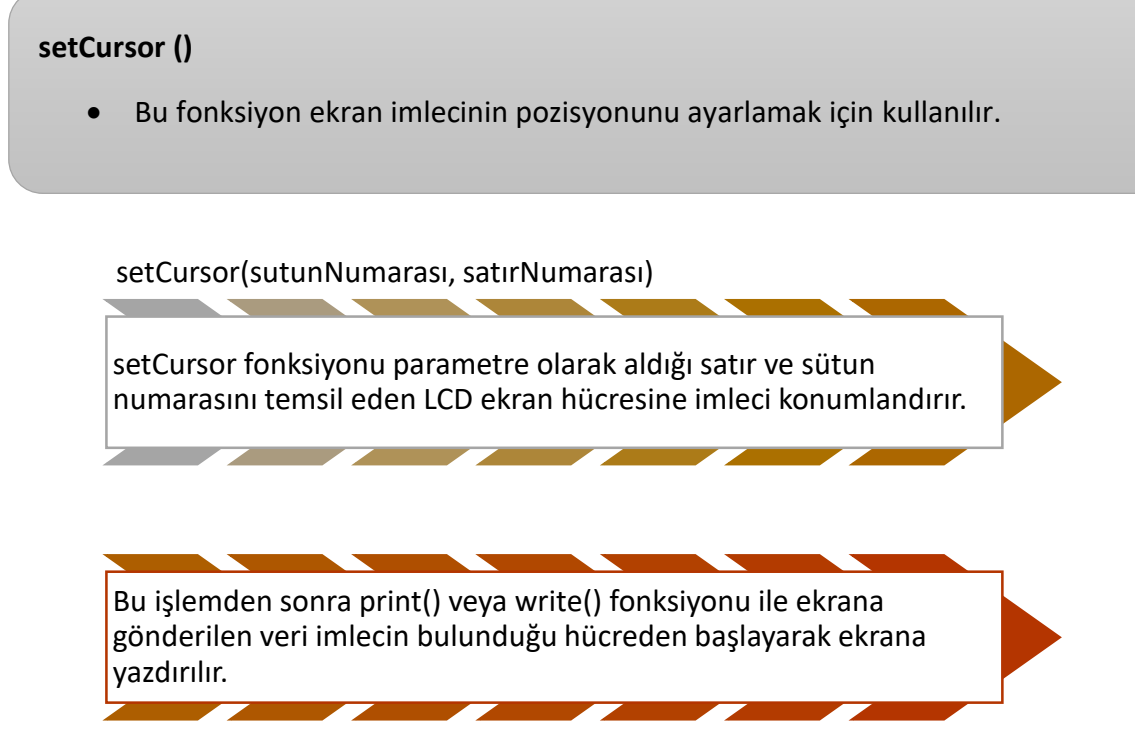

## **ÖRNEK KOD**

**Contract Contract** 

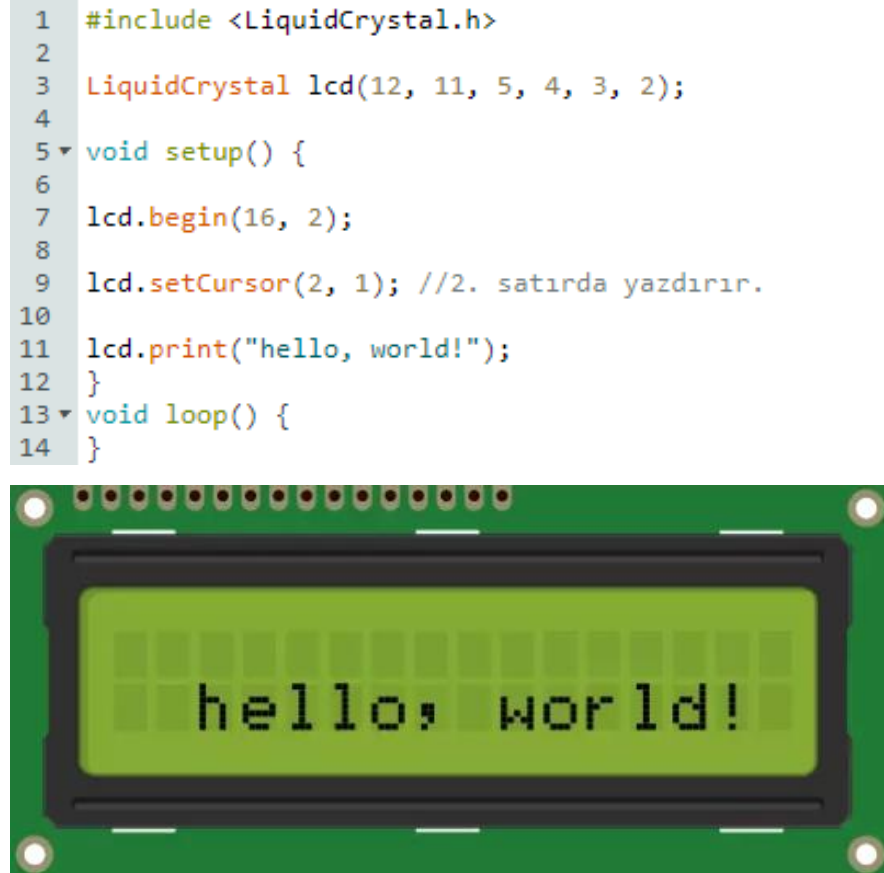

#### **cursor () – noCursor()**

Bu fonksiyon bir imleç oluşturur.

 $\overline{\phantom{a}}$ 

<u>and the contract of the contract of the contract of the contract of the contract of the contract of the contract of the contract of the contract of the contract of the contract of the contract of the contract of the contr</u>

**cursor ()** fonksiyonu LCD imlecinin bulunduğu pozisyonun gösterilmesini sağlar.

 $\overline{\phantom{a}}$ 

**noCursor ()** fonksiyonu ise cursor () fonksiyonu ile aktifleştirilen " \_ " işaretinin görünürlüğünü kaldırır.

#### **ÖRNEK KOD**  $\sim$

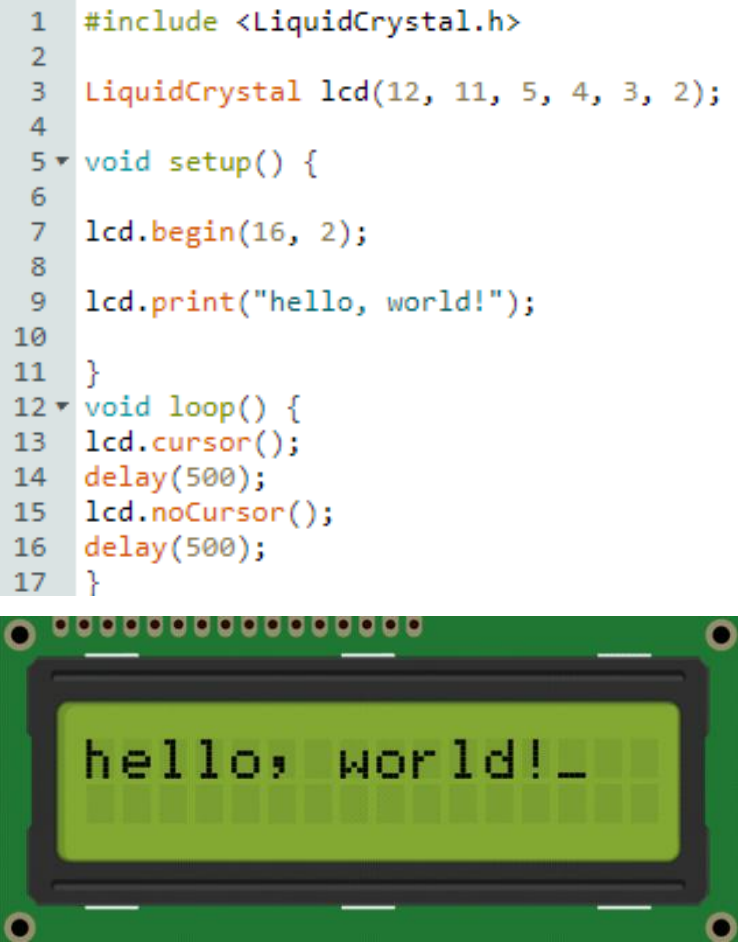

#### **clear()**

- Bu fonksiyon ekranda gösterilen tüm verilen silinmesini sağlar. Ayrıca ekran imlecinin 0. satır ve 0. sütuna getirilmesini sağlar.
- Aşağıdaki kod ekranda hello world! Yazısının yanıp sönmesini sağlar.

## **ÖRNEK KOD**

```
1 #include <LiquidCrystal.h>
 \overline{2}\overline{3}LiquidCrystal lcd(12, 11, 5, 4, 3, 2);
 \overline{4}5 * void setup()6 lcd.begin(16, 2);
 7<sup>7</sup>- }
 89 void loop() {
10
11 lcd.print("hello, world!");
12 delay(500);
13 lcd.clear();
14 delay(500);
15}
```
#### **home()**

 Bu fonksiyon ekran imlecinin 0. satır ve 0. sütuna yani ekranın sol üst köşesine getirilmesini sağlar.

## **ÖRNEK KOD**

```
1 #include <LiquidCrystal.h>
 \overline{2}3 LiquidCrystal lcd(12, 11, 5, 4, 3, 2);
 \overline{4}5 * void setup() {\sqrt{6}lcd.begin(16, 2);<br>lcd.print("hello, world!");
 \overline{7}8<sup>°</sup>9- 3
10 \times \text{void loop() }1112 lcd.home();
13 lcd.print("XXX");
14
```
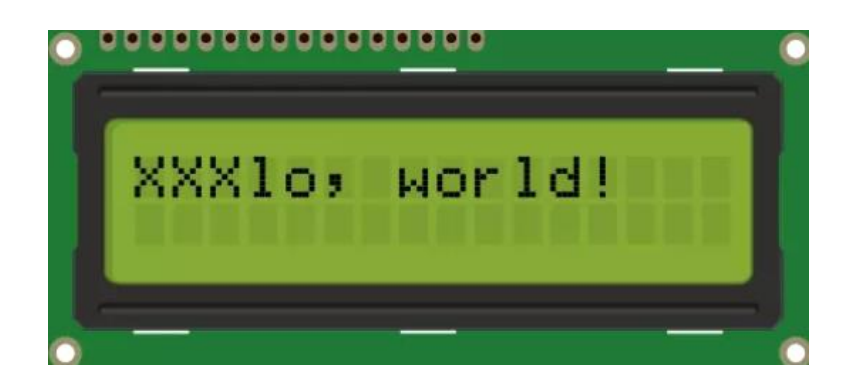

#### **write()**

 Bu fonksiyon Arduino LCD kullanımında ekrana tek bir karakter yazdırmak için kullanılır. Ekrana birden fazla karakter yazdırmak için print () fonksiyonunun kullanımını göstermiştik.

## **ÖRNEK KOD**

```
\, \, \,\bar{2}//Dİzi içerisindeki yazının ekrana yazdırılması
 3 #include <LiquidCrystal.h>
 \overline{4}\overline{5}LiquidCrystal lcd(12, 11, 5, 4, 3, 2);
 6
 \overline{7}char veri[] = {'h', 'e', 'l', 'l', 'o'};
 \overline{8}9 void setup() {
1011 lcd.begin(16, 2);
12<sub>1</sub>13 }
14 \sqrt{ void loop() {
15
16 \cdot for (byte i = 0; i<10; i++){
17
      lcd.write(veri[i]);
18
       delay(75);19
20 }
21 1cd. clear();
22 }
```
#### **Blink() - noBlink()**

 Bu fonksiyon ekranda yanıp sönen blok stili bir imleç oluşturur. **noBlink()** ise yanıp sönen blok stilini devre dışı bırakmayı sağlar.

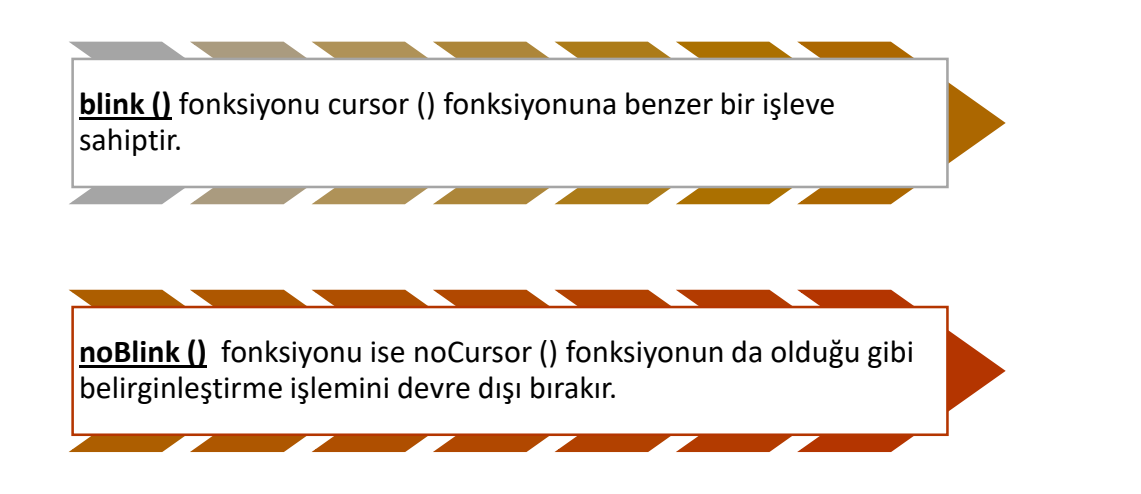

#### **display() – noDisplay()**

 Bu fonksiyon ekrana yazdırılan metni ya da imleci açmaya yarar. noDisplay() fonksiyonu ise kapatmaya yarar. Aşağıda kod bloğu metni açıp kapatacak.

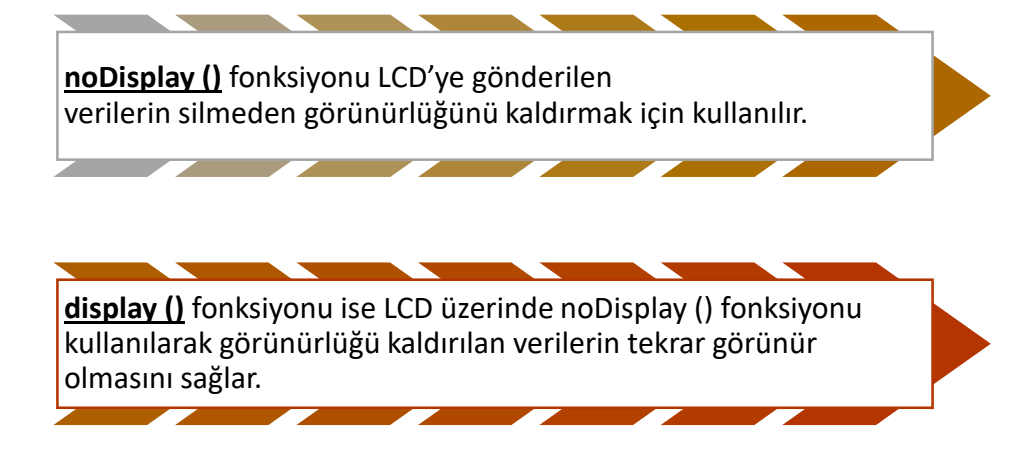

## **ÖRNEK KOD**

```
1 #include <LiquidCrystal.h>
 \overline{2}\overline{3}LiquidCrystal 1cd(12, 11, 5, 4, 3, 2);
 \overline{4}5 * void setup() {6\phantom{.}6\overline{7}lcd.begin(16, 2);\, 8 \,9 lcd.print("hello, world!");
10 }
11 void loop() {
12<sup>7</sup>13 lcd.display();
14 delay(500);
15 lcd.noDisplay();
16 delay(500);
17
18 }
```
### KAYNAK:

[https://maker.robotistan.com/arduino-dersleri-10-16x2-lcd](https://maker.robotistan.com/arduino-dersleri-10-16x2-lcd-ekran/)[ekran/](https://maker.robotistan.com/arduino-dersleri-10-16x2-lcd-ekran/)